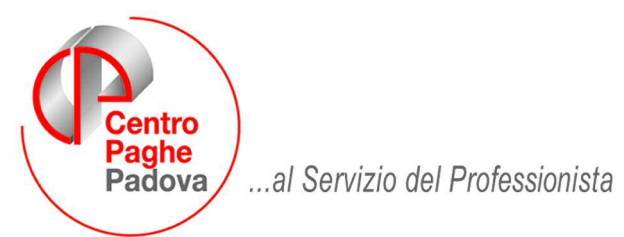

M:\Manuali\VARIE\MANUALI\_RICHIESTI\Paghe mesi precedenti.doc

# **PROCEDURA PAGHE MESI PRECEDENTI**

## **1.1.1 INTRODUZIONE**

Durante il caricamento dell'aggiornamento mensile, prima di copiare i nuovi programmi ed archivi, viene effettuata l' archiviazione della procedura del mese precedente.

Con questo salvataggio vengono salvati tutti i programmi e le tabelle del mese di riferimento. Se vengono effettuate delle modifiche dopo l'invio al centro queste vengono salvate.

Questa utility offre la possibilità di eseguire qualsiasi operazione (consultazione, inserimento anagrafiche, inserimento movimenti, modifica cedolino ed elaborazione, stampe varie, ecc.) del mese interessato.

#### **1.1.2 UTILIZZO DELL'APPLICAZIONIE "PAGHE MESI PRECEDENTI"**

Per utilizzare l'applicazione bisogna essere collegati ad Internet.

Per entrare nell'applicazione nella videata principale, digitare le password, cliccare su ACCEDI e accedere a PAGHE MESI PRECEDENTI.

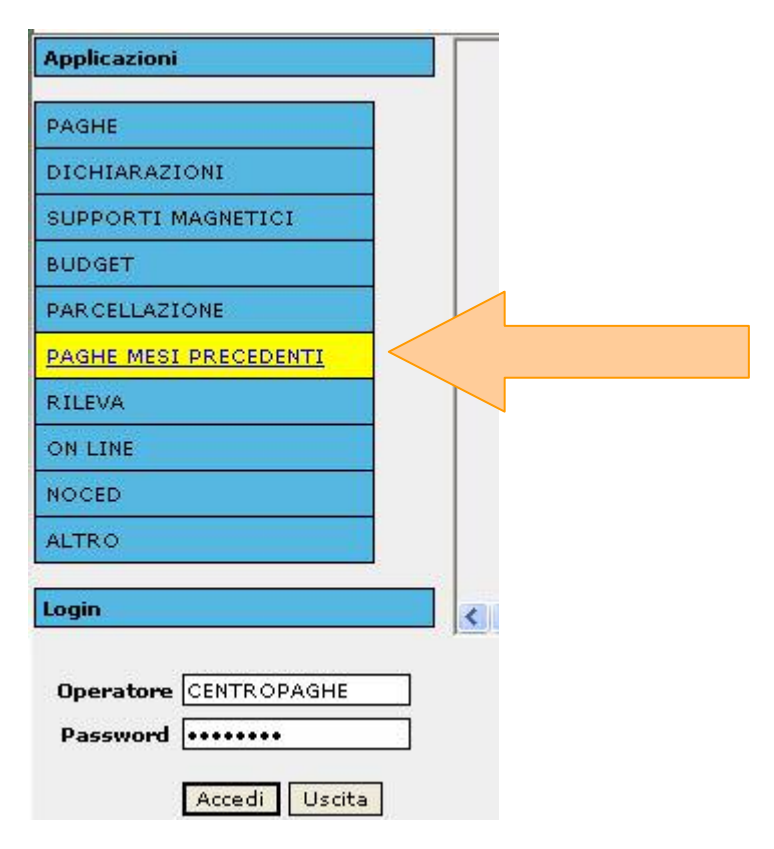

Compare la seguente videata:

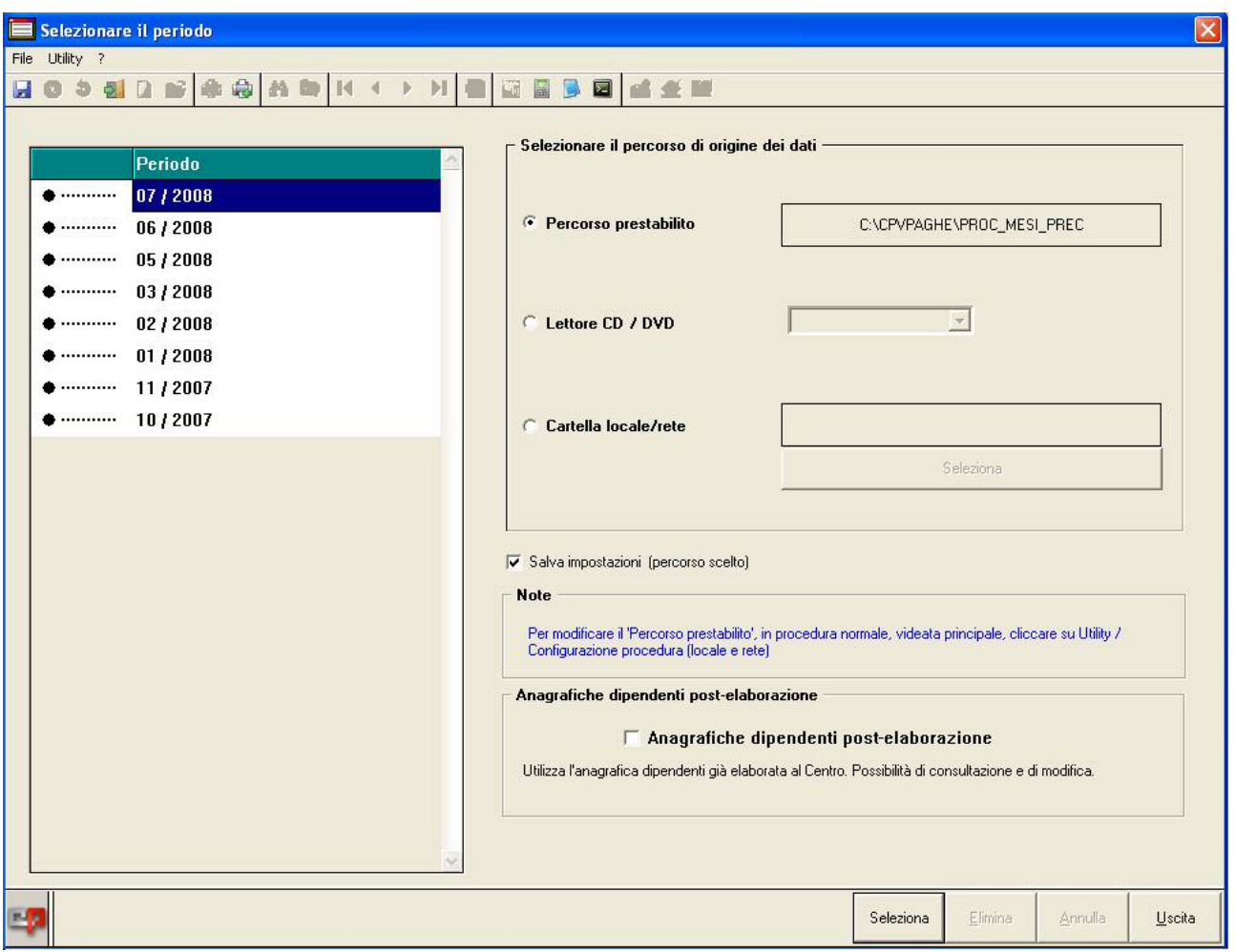

- 1) Selezionare il percorso dove si trovano le procedure archiviate.
- Percorso prestabilito (quello memorizzato in fase di salvataggio proc.)
- Lettore CD/DVD
- Altra cartella a scelta *Una volta scelte le impostazioni del percorso, per non dover impostarle ogni volta, basta spuntare "Salva impostazioni".*
- 2) Doppio clic sul *Periodo scelto* o clic su *Seleziona* in basso
- 3) Attendere la preparazione della procedura.

## **Anagrafiche Dipendenti Post-Elaborazione**

Utilizza l'anagrafica dipendenti già elaborata al Centro. Offre la possibilità di consultazione e modifica.

Può comparire il seguente avviso:

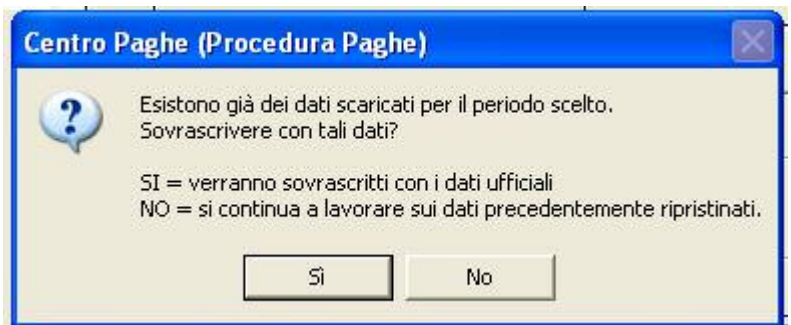

Viene segnalato che risultano dei dati già salvati per il periodo selezionato pertanto:

Cliccando:

- **SI:** si lavorerà con gli archivi ufficiali, e verranno sovrascritti eventuali dati modificati precedentemente.
- **NO:** si lavorerà con i dati precedentemente modificati.

#### **1.1.3 GESTIONE "PAGHE MESI PRECEDENTI"**

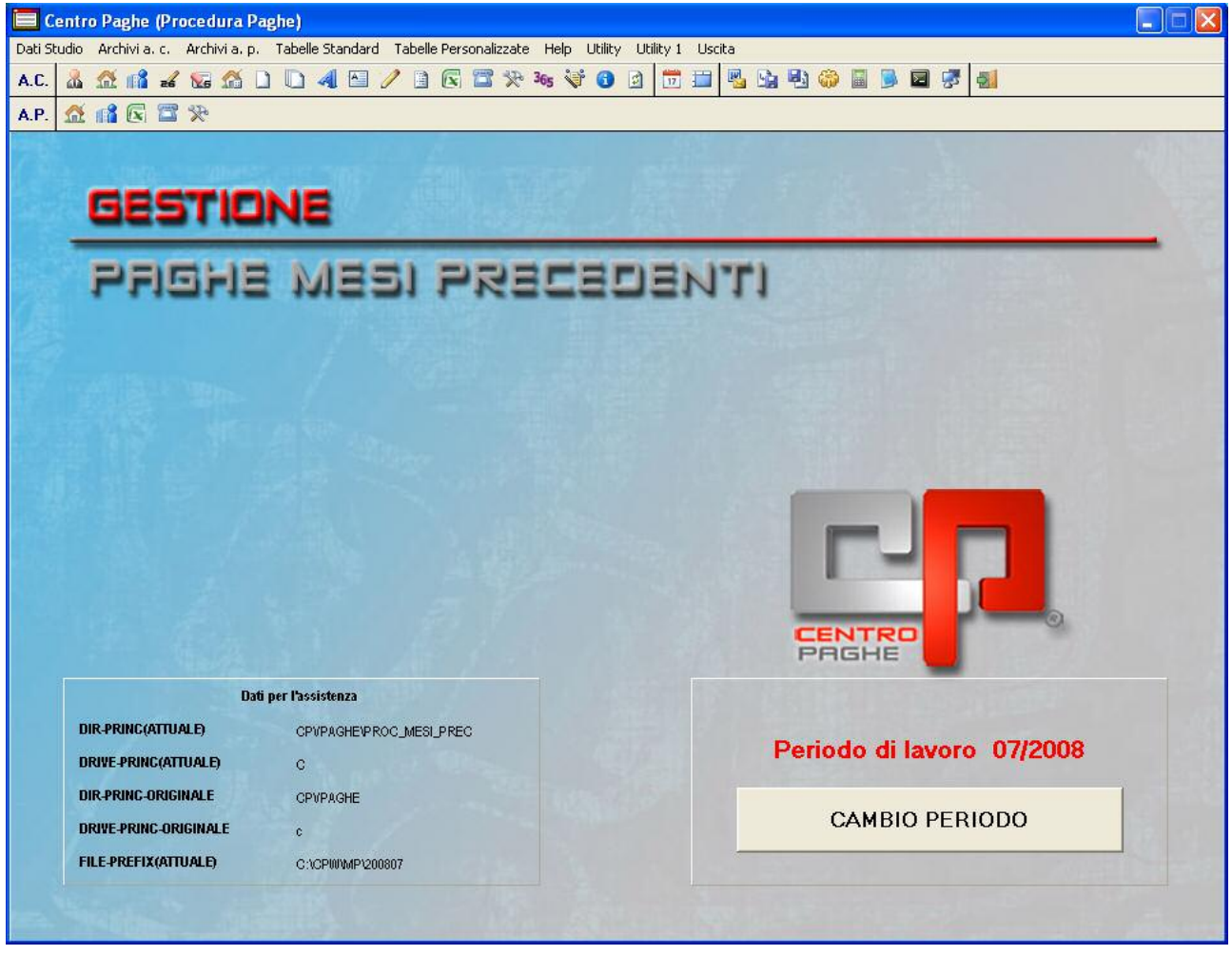

La videata che si presenta è la stessa dell'applicazione Paghe, tuttavia sono disabilitate alcune funzioni come la trasmissione e lo storico 365. E' possibile consultare e modificare le anagrafiche, effettuare il calcolo cedolino e utilizzare le varie funzioni di stampa.

E' possibile cambiare periodo in qualsiasi momento, anche senza perdere i dati ripristinati. A tal fine verrà di volta in volta proposto di mantenere o sovrascrivere.

**Per chi lavora in rete è possibile lavorare in multi utenza sullo stesso periodo. Tuttavia le modifiche effettuate da un utente non sono visibili agli altri, in quanto per ognuno viene creato un ambiente "ad hoc".**

Nel momento in cui si esce dall'applicazione o si cambia periodo compare il seguente messaggio:

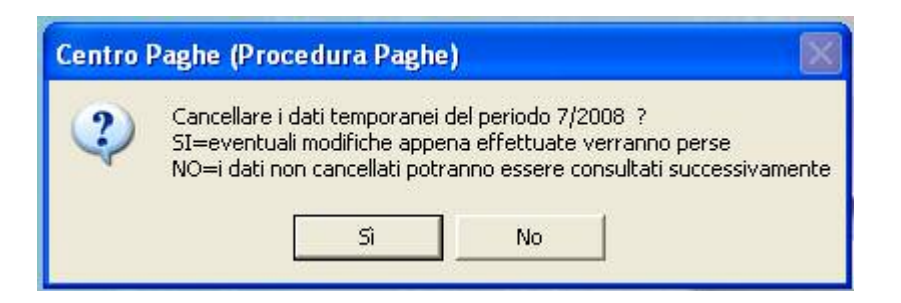

Viene richiesto se si vuole salvare i dati appena modificati per una succesiva consultazione oppure di lasciar gli archivi come sono.

Cliccando:

- **SI:** le modifiche eveltulmente apportate agli archivi verrano perse;
- **NO:** le modifiche eveltulmente apportate agli archivi vengono salvate e rese disponibili per successive consultazioni.

#### **NOTA BENE:**

- Ricordiamo che è disabilita la funzione TRASMISSIONE PAGHE MENSILI pertanto non vengono fornite elaborazioni e **non vengono stampati i cedolini vidimati.**
- Ricordiamo inoltre di verificare la memoria del disco sul quale vengono effettuati i salvataggi visto il sempre maggior numero di dati storici da conservare ogni mese.